## **Java Installation Process**

If you currently do not have Solidity installed on your machine, you would need to do so.<br>

## $I_{\rm 1.25}$  and  $I_{\rm 2.5}$  on you would need to do solid need to do so. **Mac OS**

1. Install [HomeBrew](https://brew.sh) by pasting the command in the terminal: /usr/bin/ruby -e "\$(curl -fsSL Note: if you already have HomeBrew installed, please make sure it is updated to the latest version by pasting the command in the terminal: brew update and skip to Step 6. https://raw.githubusercontent.com/Homebrew/install/master/install)"

*Note: if you already have HomeBrew installed, please make sure it is updated to the latest version*

2. After successful installation, you should be able to see below message in terminal,

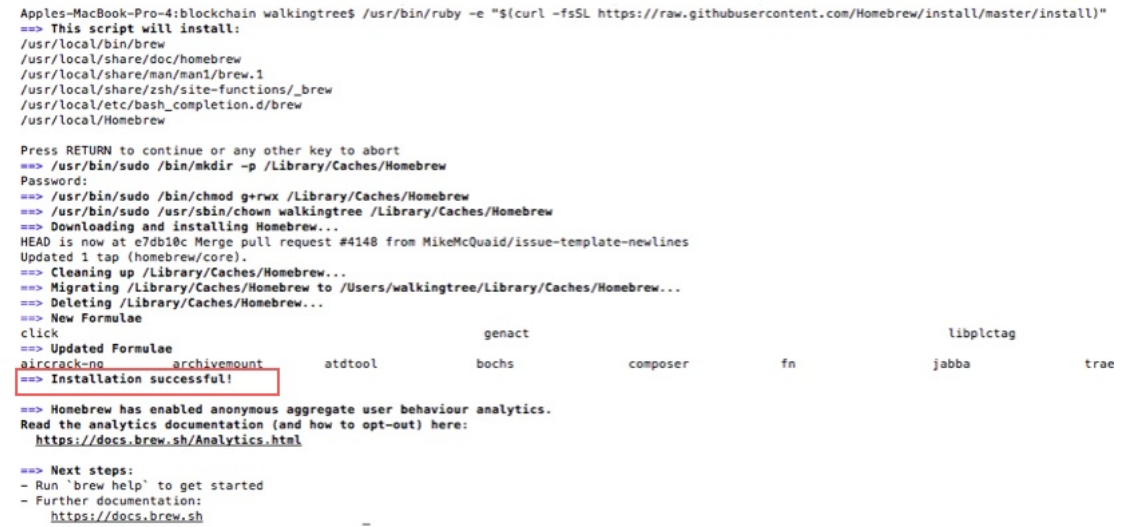

- 3. **Open** Mac App Store and search for XCode *Note: If it's already installed on your machine then update or skip this step.*
- 4. Click on Xcode search item from the list and click on Install

Note: Review and agree to the terms of the license agreement upon installation.

- 5. To install Xcode command line tools, run following command xcode-select install
- 6. In order to install Solidity compiler first you need to add Ethereum package to catalog use the following command brew tap ethereum/ethereum
- 7. Finally, install Solidity compiler using the following command brew install solidity
- 8. As soon as the installation completes, you are all set up

## $\mathbf{A}$ s soon as the installation completes, you are all set up are all set up are all set up are all set up are all set up are all set up are all set up are all set up are all set up are all set up are all set up are al **Windows**

- 1. **Download the Windows binary file** [solidity-windows.zip](http://solidity-windows.zip)  $\mathcal{S}$ from the Official Ethereum Github Page
- from the Official Ethereum Github Page.<br>2. Extract the solidity-windows.zip into a new folder
- 3. Proceed through the installation with Windows Installer
- 4. Once the installation is completed. Launch a command prompt and  $\text{ }cd\text{ }$  into the directory where solc.exe was extracted to

5. Check the version of the Solidity compiler using sold --version command

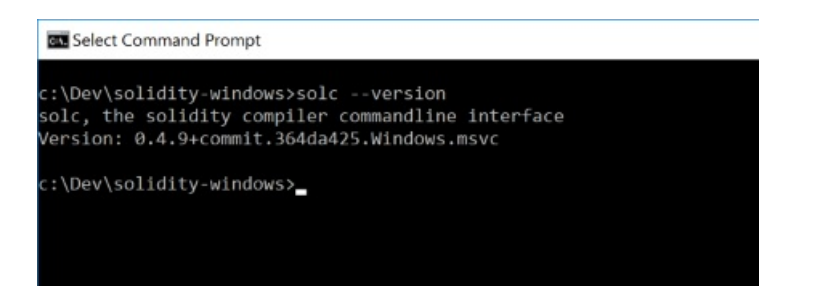

## **Linux**

- 1. On Arch Linux, snap can be installed from the Arch User Repository (AUR) using the following (https://aur.archlinux.org/snapd.git) command: git clone [https://aur.archlinux.org/snapd.git]
- communications and communications and communications are all approximately assumed.git and communications are a 2. Once the installation is completed,  $\cot$  into the directory where  $\sec$  was extracted to
- once metanes, are operators and and managed are many snap communication concerns<br>enabled use the following command: sudo systemctl enable --now snapd.socket 3. Once installed, the systemd unit that manages the main snap communication socket needs to be 3.
- $\pm$  once installed, the system during unit that manages that manages the manages the main snap communication society. var/lib/snapd/snap and /snap use the following command: sudo ln -s 4. To enable classic snap support, enter the following to create a symbolic link between /var/lib/snapd/snap /snap<br> /var/lib/snapd/snap and /snap use the following command: sudo ln -s
- 5. To install Solidity compiler, simply use the following command: sudo snap install solc